*Step by Step Instructions & checklist for applying Fresh OCI*

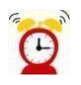

The completion of the application may take up to 30 minutes  $\Theta$ 

## *Kindly be ready with Scanned copy of the following items before starting the registration process.*

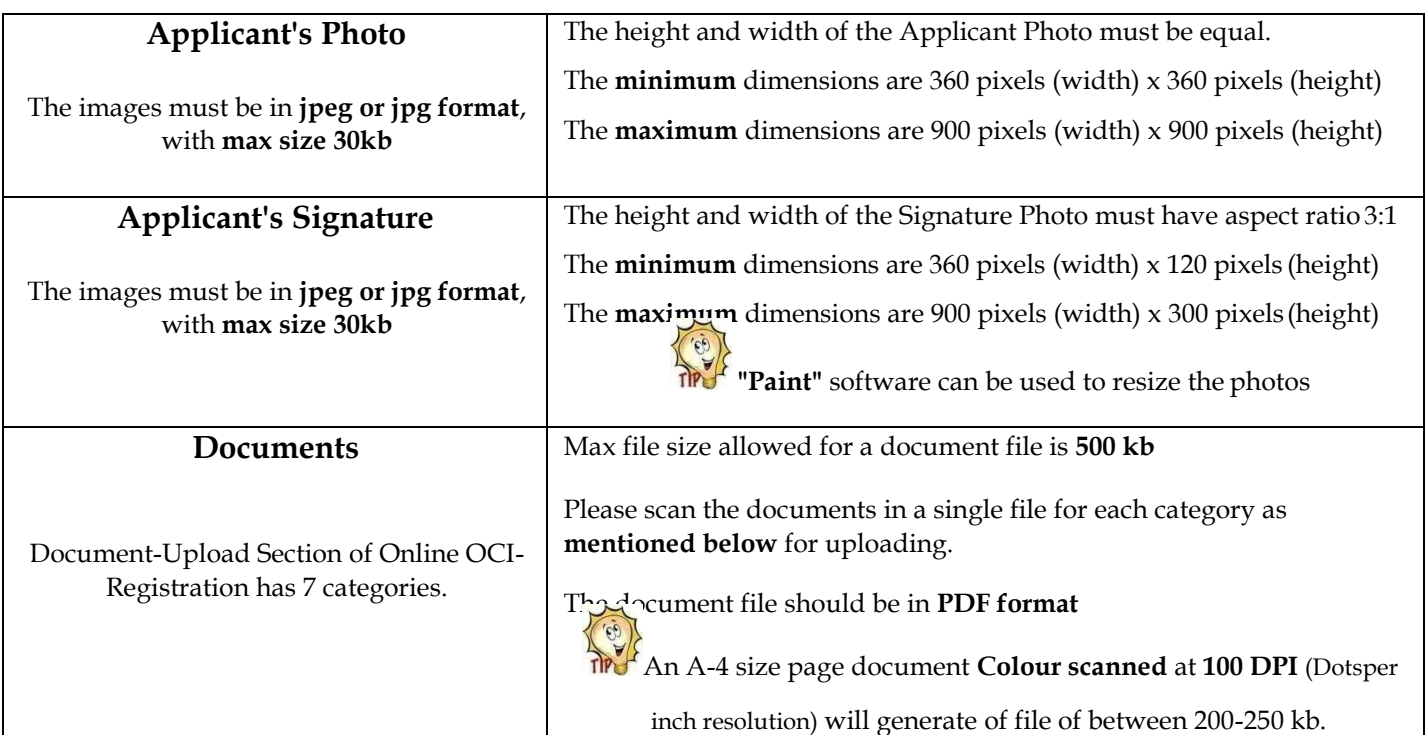

## **It is mandatory to upload all the requisite documents on the Govt. Portal. Failure to comply with this requirement will make your application ineligible. VFS India Consular application Centre will then return your application unprocessed.**

![](_page_0_Picture_316.jpeg)

![](_page_1_Picture_94.jpeg)

**Please go to following link to start the application:** <https://ociservices.gov.in/>

![](_page_3_Picture_42.jpeg)

![](_page_3_Picture_1.jpeg)

![](_page_3_Picture_43.jpeg)

![](_page_4_Figure_0.jpeg)

![](_page_4_Picture_58.jpeg)

![](_page_5_Figure_0.jpeg)

![](_page_6_Figure_0.jpeg)

![](_page_6_Picture_1.jpeg)

![](_page_7_Picture_41.jpeg)

![](_page_8_Picture_24.jpeg)

from here

Open Save - Cancel X

![](_page_8_Picture_25.jpeg)

![](_page_9_Picture_32.jpeg)

![](_page_9_Picture_33.jpeg)

![](_page_9_Picture_34.jpeg)

![](_page_10_Picture_60.jpeg)

![](_page_10_Picture_61.jpeg)

![](_page_10_Figure_2.jpeg)

![](_page_10_Figure_3.jpeg)

![](_page_11_Picture_0.jpeg)